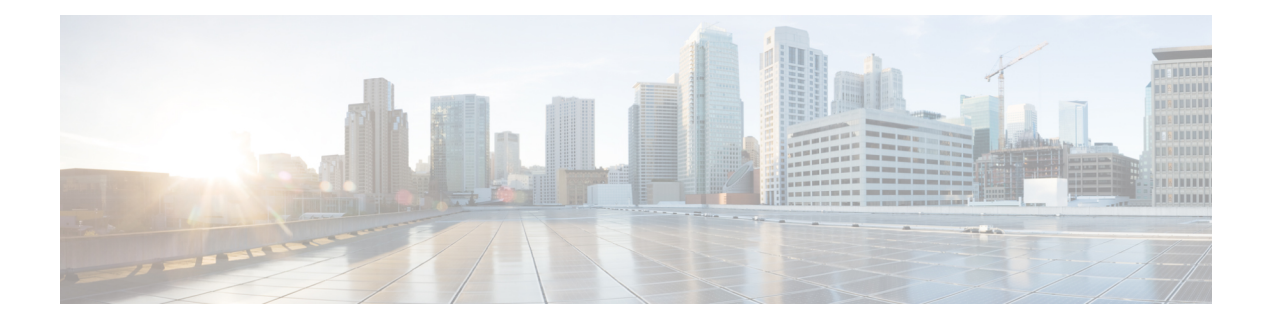

# **Expressway Interfaces**

This section summarizes the Expressway web user interface, and the CLI and API. For information about the optional Dedicated Management Interface (DMI) to use LAN3 for management traffic, see [Configuring](exwy_b_cisco-expressway-administrator-guide-x1402_chapter9.pdf#nameddest=unique_19) the Dedicated [Management](exwy_b_cisco-expressway-administrator-guide-x1402_chapter9.pdf#nameddest=unique_19) Interface (DMI).

- About the Web [Interface,](#page-0-0) on page 1
- Web Page [Features](#page-1-0) and Layout, on page 2
- About the [Command](#page-3-0) Line Interface, on page 4
- [About](#page-4-0) the API, on page 5
- Software Versions Supported by Hardware [Platforms,](#page-4-1) on page 5

## <span id="page-0-0"></span>**About the Web Interface**

This section summarizes the Expressway web user interface, and the CLI and API.

System configuration is normally carried out through the web interface. To use the web interface:

- **1.** Open a browser window and in the address bar type the IP address or the FQDN of the system.
- **2.** Enter a valid administrator **Username** and **Password** and click **Login** (see the user accounts section for details on setting up administrator accounts). The **Overview** page is displayed.

If you receive a warning message regarding Expressway's security certificate, you can ignore this until you are ready to secure the system.

#### **Field Markers**

• A red star  $\mathbf{\times}$  indicates a mandatory field

• An orange dagger † indicates a field that must be configured on each peer in the cluster

#### **Supported Browsers**

The Expressway web interface is designed for and tested with Internet Explorer 8 and 9 (not in compatibility mode), Internet Explorer 10 and 11, Firefox, and Chrome. We do not officially support using other browsers for accessing the UI.

JavaScript and cookies must be enabled to use the Expressway web interface.

#### **HTTP Methods**

453637

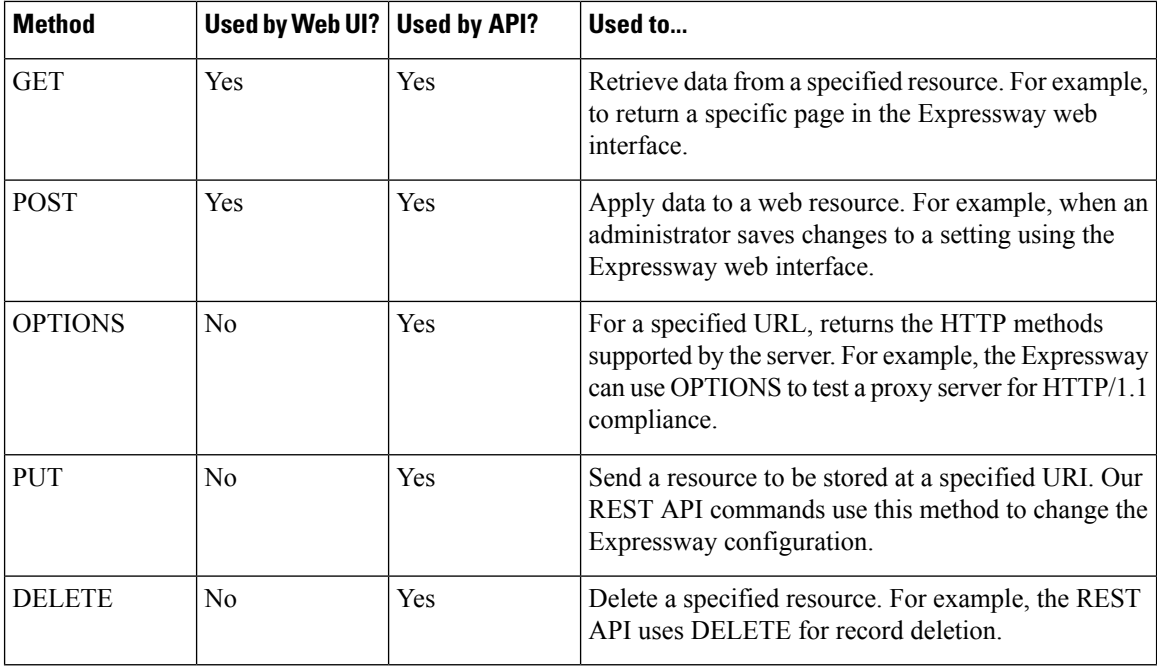

The Expressway web server allows the following HTTP methods:

#### **How to disable user access to the API**

Administrators have API access by default. This can be disabled in two ways:

- If the Expressway is running in advanced account security mode, then API access is automatically disabled for all users.
- API access for individual administrators can be disabled through their user configuration options.

# <span id="page-1-0"></span>**Web Page Features and Layout**

This section describes the available features on Expressway web interface pages.

#### **Figure 1: Example list page**

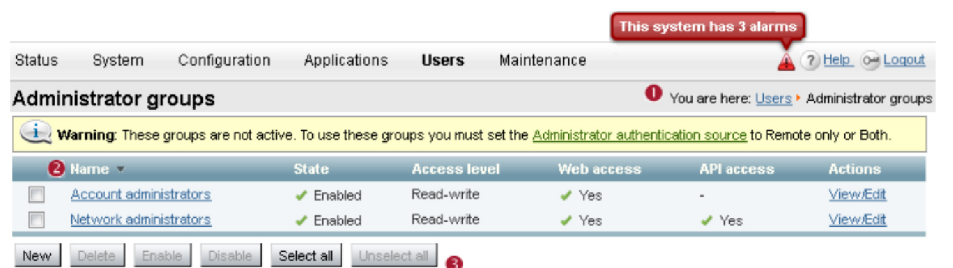

 $\mathbf l$ 

#### **Figure 2: Example configuration page**

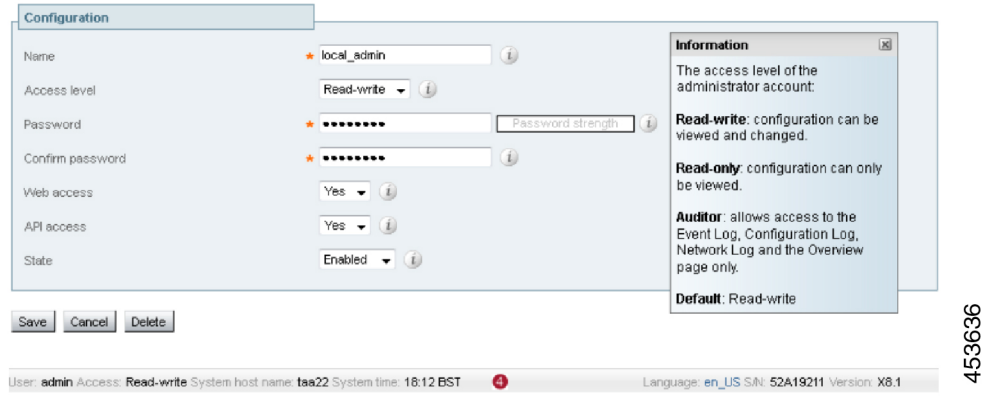

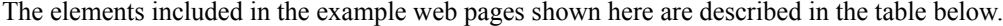

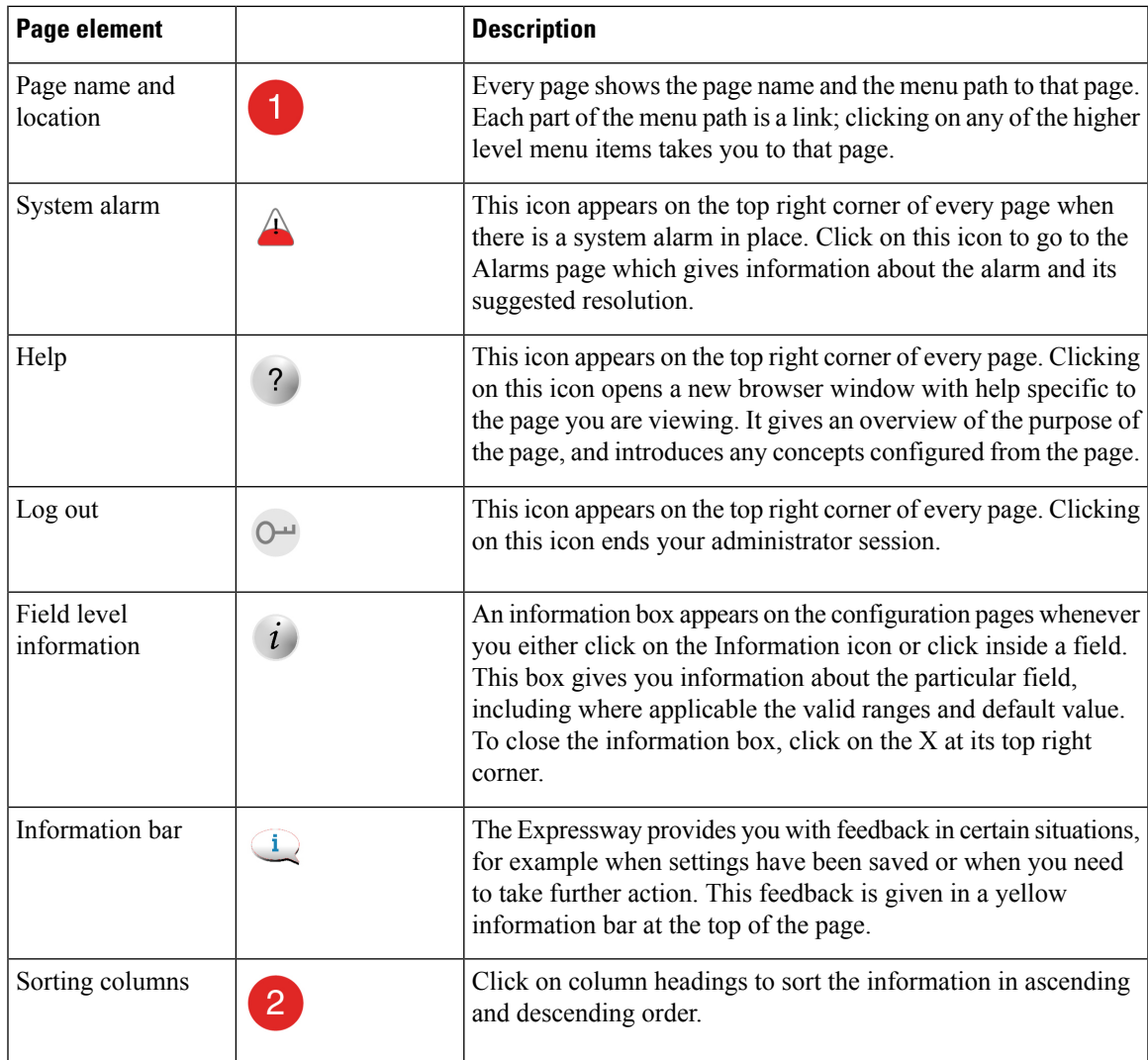

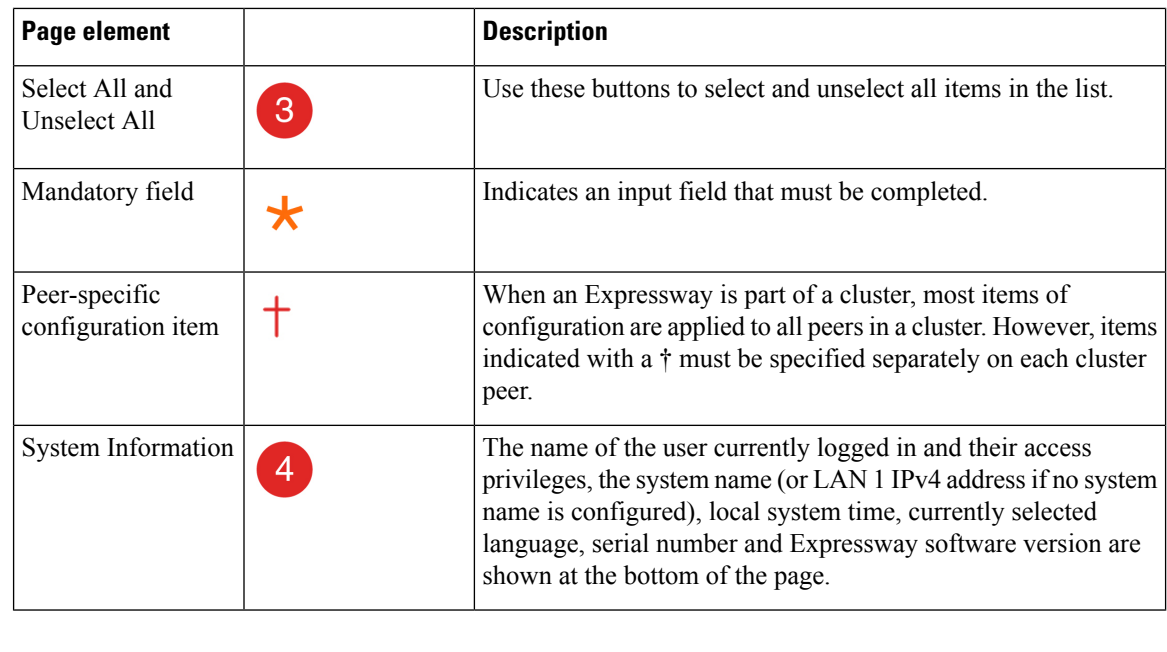

**Note** You cannot change configuration settings if your administrator account has read-only privileges.

### **Missing Application Menu in Web User Interface**

When Expressway is installed, the menus that appear in the web user interface are tailored to match the service selections chosen in the Service Setup Wizard. In some cases, depending on the combination of services selected, the **Applications** menu may be missing from the interface. If this happens and you want to restore the menu, do the following:

- **1.** Go to **Status** > **Overview** and click **Run service setup**, to go back to the service setup options.
- **2.** Check the option *Proceed without selecting services* and click **Continue**.

# <span id="page-3-0"></span>**About the Command Line Interface**

The Command Line Interface (CLI) is available by default over SSH, and through the serial port on appliance-based systems. These settings are controlled on the **System administration** page.

### **To Use the CLI**

- **1.** Start an SSH session.
- **2.** Enter the IP address or FQDN of the Expressway.
- **3.** Log in with your administrator username and password.

See Enabling SSH Access to [Expressway](exwy_b_cisco-expressway-administrator-guide-x1402_chapter22.pdf#nameddest=unique_25) if you prefer to use your private key to authenticate.

**4.** You can now start using the CLI by typing the appropriate commands.

### **Command Types**

Commands are categorized into the following groups:

- **xStatus** return information about the current status of the system. Information such as current calls and registrations is available through this command group. See [Command](exwy_b_cisco-expressway-administrator-guide-x1402_chapter24.pdf#nameddest=unique_27) Reference — xStatus for a full list of **xStatus** commands.
- **xConfiguration** allow you to add and edit single items of data such as IP address and zones. See [Command](exwy_b_cisco-expressway-administrator-guide-x1402_chapter24.pdf#nameddest=unique_28) Reference — [xConfiguration](exwy_b_cisco-expressway-administrator-guide-x1402_chapter24.pdf#nameddest=unique_28) for a full list of **xConfiguration** commands.
- **x[Command](exwy_b_cisco-expressway-administrator-guide-x1402_chapter24.pdf#nameddest=unique_29)** these commands allow you to add and configure items and obtain information. See Command Reference — [xCommand](exwy_b_cisco-expressway-administrator-guide-x1402_chapter24.pdf#nameddest=unique_29) for a full list of **xCommand** commands.
- **xHistory** provide historical information about calls and registrations.
- **xFeedback** provide information about events as they happen, such as calls and registrations.

### **Useful Controls**

- Typing an **xConfiguration** path into the CLI returns a list of values currently configured for that element (and sub-elements where applicable).
- Typing an **xConfiguration** path into the CLI followed by a ? returns information about the usage for that element and sub-elements.
- Typing an **xCommand** command into the CLI with or without a ? returns information about the usage of that command.

## <span id="page-4-1"></span><span id="page-4-0"></span>**About the API**

Administrators have access to the Expressway REST API by default, unless the Expressway is in advanced account security mode or if individual access is disabled through the administrator's user configuration options.

The API is self documented using RAML. We provide a *REST API Summary Guide* on the Expressway configuration guides page, which summarizes how to access the base URL and the RAML definitions, and gives some example requests and responses.

## **Software Versions Supported by Hardware Platforms**

**Table 1: Expressway Platforms Supported in this Release**

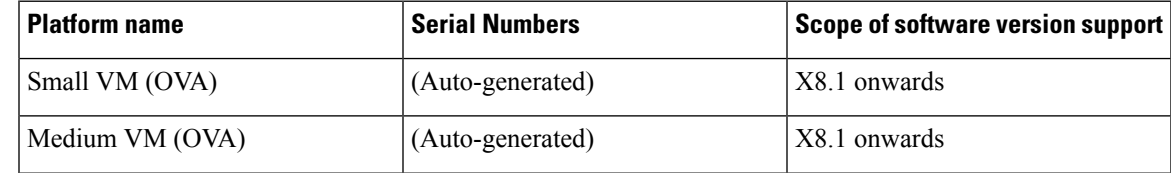

I

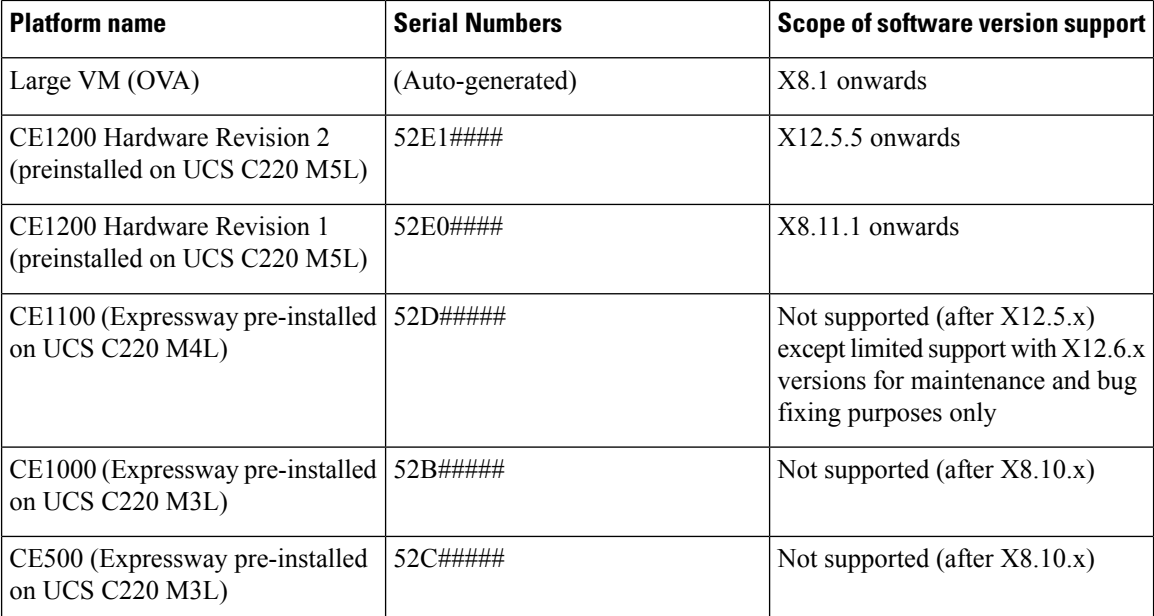